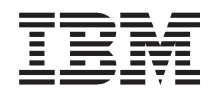

Systémy IBM - iSeries Připojení k serveru iSeries Ulohy iSeries Navigator na webu

*Verze 5, vydání 4*

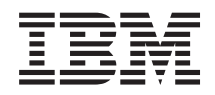

Systémy IBM - iSeries Připojení k serveru iSeries Ulohy iSeries Navigator na webu

*Verze 5, vydání 4*

### **Poznámka**

Dříve než použijete tyto informace a produkt, který podporují, nezapomeňte si přečíst informace uvedené v části ["Poznámky",](#page-26-0) na stránce 21 a publikaci *IBM eServer Safety Information,*, G229-9054..

### **Třetí vydání (únor 2006)**

Toto vydání se týká verze 5, vydání 4, modifikace 0 operačního systému IBM i5/OS (5722-SS1) a všech následných vydání a modifikací, dokud nebude v nových vydáních uvedeno jinak. Tato verze nefunguje na všech modelech počítačů RISC (reduced instruction set computer) ani na modelech CICS.

**© Copyright International Business Machines Corporation 2004, 2006. Všechna práva vyhrazena.**

# **Obsah**

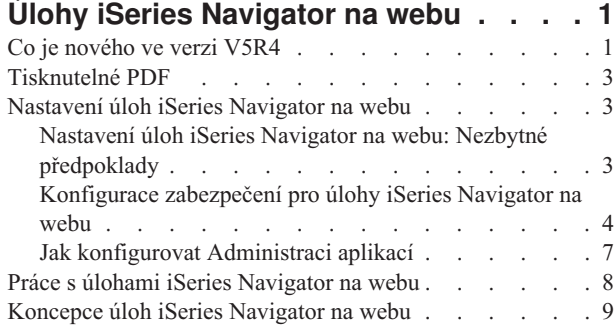

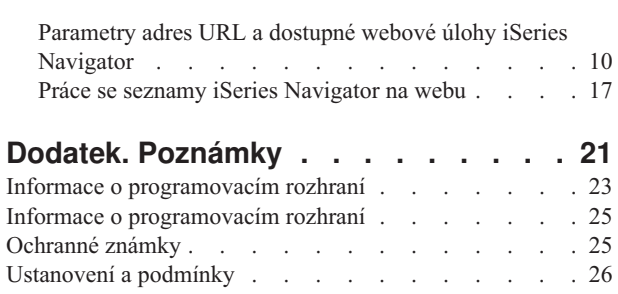

# <span id="page-6-0"></span>**Úlohy iSeries Navigator na webu**

Část úloh produktu iSeries Navigator můžete provádět prostřednictvím internetového prohlížeče. Prostředí může vypadat poněkud odlišně, ale úlohy, které můžete provádět, jsou totožné.

Pro práci přes web jsou k dispozici tyto funkce iSeries Navigator:  $\sum$ 

- v **Základní operace** (Zprávy, uživatelské úlohy, tiskárny, tiskové výstupy**\*** a další.)
- v **Správa pracovních úloh** (Aktivní úlohy, úlohy serveru, výstupní fronty, subsystémy a další.)
- **Sit** (Servery TCP/IP)
- v **Konfigurace a služba** (Systémové hodnoty, správa času, stav disku, protokol historie, změna hesla.)
- Databáze (Databázové objekty)

**\* Poznámka:** Chcete-li na webu zobrazovat tiskové výstupy, budete si muset na svůj PC stáhnout plug-in prohlížeče IBM AFP Viewer. Plug-in AFP Viewer vám umožní zobrazit výstup AFP a SCS z vašeho webového prohlížeče. Plug-in si můžete stáhnout na těchto webových stránkách: [http://www-](http://www-1.ibm.com/support/docview.wss?rs=203&q=afp+plugin&uid=psd1P4000233)[1.ibm.com/support/docview.wss?rs=203&q=afp+plugin&uid=psd1P4000233](http://www-1.ibm.com/support/docview.wss?rs=203&q=afp+plugin&uid=psd1P4000233)

Chcete-li se podívat na seznam úloh, které lze provádět na webu, přejděte na téma Úlohy iSeries [Navigator](#page-15-0) dostupné na [webu.](#page-15-0)

Po spuštění administrační instance HTTP serveru na všem systému je jedinou věcí, kterou potřebujete, webový prohlížeč, který se může připojit na server iSeries, a můžete začít pracovat s úlohami iSeries Navigator na webu. Přístup k úlohám iSeries Navigator na webu můžete získat ze stránky iSeries Tasks, a to tak, že si ve webovém prohlížeči otevřete následující URL, kde **hostA** je váš systém iSeries:

### **http://hostA:2001**

Po připojení na stránku úloh iSeries Navigator na webu si můžete webovou adresu kterékoliv z dostupných funkcí iSeries Navigator, se kterou budete chtít pracovat pravidelně, přidat do seznamu oblíbených webových stránek ve vašem prohlížeči. Pak budete moci k úlohám iSeries Navigator přistupovat podobně jako přistupujete k jiným vašim oblíbeným webovým stránkám.

Účelem těchto informací je pomoci vám začít používat úlohy iSeries Navigator na webu: poskytují rady ohledně nastavení a konfigurace pro zabezpečený provoz serveru a přehled dostupných funkcí.

### **Co je nového ve verzi V5R4**

Úlohy iSeries Navigator na webu představují nový způsob práce s funkcemi produktu iSeries Navigator v prostředí internetového webového prohlížeče.

Ve verzi V5R4 se s úlohami iSeries Navigator na webu pracuje ještě snadněji:

- v Klepnutím na **Zobrazit všechny úlohy** na domovské stránce zobrazíte seznam všech dostupných úloh.
- v Klepnutím na **Vytvořit oblíbené** na domovské stránce uložíte všechny URL úloh iSeries Navigator do souboru HTML, který lze snadno importovat do vašeho prohlížeče.
- v Výběrem odkazu na **stránku konfigurace Úloh iSeries Navigator** můžete nakonfigurovat své preference a bezpečnost.

Níže uvedený seznam uvádí úlohy iSeries Navigator dostupné na webu, které jsou nové ve verzi V5R4. Další informace o těchto a ostatních úlohách najdete v tématu Úlohy iSeries [Navigator](#page-15-0) dostupné na webu.

- v **Základní operace:**
	- qsysmsg
- dspprtout
- rpyprtout
- hldprtout
- rlsprtout
- movprtout
- dltprtout
- cnvprtout
- prtoutprop
- prt
- rpyprt
- hldprt
- rlsprt
- startprt
- stopprt
- restartprt
- prtprop
- availprt
- unavailprt
- runcmd
- v **Správa činnosti systému:**
	- clroutq
	- hldoutq
	- rlsoutq
	- alljobq
	- actjobq
	- hldjobq
	- rlsjobq
	- clrjobq
	- actpool
	- shrpool
	- syssts
- v **Konfigurace a služba:**
	- dsksts
	- dsplog
	- chgpwd
- v **Databáze:**
	- db.tblpart
	- db.schema
	- db.database
	- db.tblidx
	- db.perfmon
	- db.crtmon
	- db.import
	- db.export
	- db.idxadv

### <span id="page-8-0"></span>**Jak poznat, co je nové nebo změněné**

Technické změny jsou v tomto dokumentu označeny:

- Obrázek > označuje začátek nových nebo změněných informací.
- Obrázek « označuje konec nových nebo změněných informací.

Ostatní informace o tom, co je nové nebo změněné v tomto vydání, najdete v dokumentu Sdělení pro uživatele.

## **Tisknutelné PDF**

Informace v této části použijte, chcete-li zobrazit nebo tisknout tuto publikaci ve formátu PDF.

Chcete-li prohlížet nebo stáhnout tuto publikaci ve formátu PDF, vyberte téma Úlohy iSeries [Navigator](rzatg.pdf) na webu (asi 151 KB).

### **Jak ukládat soubory ve formátu PDF**

Chcete-li uložit soubor PDF na svou pracovní stanici za účelem prohlížení nebo tisku, postupujte takto:

- 1. Klepněte pravým tlačítkem myši na soubor PDF ve svém prohlížeči (klepněte pravým tlačítkem myši na výše uvedený odkaz).
- 2. Klepněte na **Save Target As** (Uložit cíl jako...), pokud používáte Internet Explorer. Klepněte na **Save Link As** (Uložit odkaz jako...), pokud používáte Netscape Communicator.
- 3. Vyhledejte adresář, do kterého chcete PDF uložit.
- 4. Klepněte na **Save** (Uložit).

### **Jak stáhnout program Adobe Acrobat Reader**

Chcete-li si prohlížet nebo tisknout tyto PDF soubory, potřebujete program Adobe Acrobat Reader. Jeho kopii si

můžete stáhnout z webových stránek [společnosti](http://www.adobe.com/products/acrobat/readstep.html) Adobe (www.adobe.com/products/acrobat/readstep.html) ...

### **Nastavení úloh iSeries Navigator na webu**

Práce s úlohami iSeries Navigator na webu je snadná, ale nejprve se ujistěte, že máte spuštěnu administrační instanci HTTP serveru a že jste správně nakonfigurovali zabezpečení tak, aby vyhovovalo vašim potřebám. Také je vhodné se naučit, jak lze poskytovat a omezovat přístup k úlohám iSeries Navigator pomocí volby Administrace aplikací.

Než budete pracovat s funkcemi iSeries Navigator z prostředí internetového prohlížeče, měli byste se přesvědčit, že stránka Úlohy iSeries na portu 2001 je aktivní a že jste nastavili zabezpečení tak, aby odpovídalo vašim potřebám.

### **Související pojmy**

"Práce s úlohami iSeries [Navigator](#page-13-0) na webu" na stránce 8

V této části získáte informace o tom, jak pracovat s úlohami iSeries Navigator z webového prohlížeče, a dále informace o podmnožině funkcí iSeries Navigator, které jsou dostupné na webu.

## **Nastavení úloh iSeries Navigator na webu: Nezbytné předpoklady**

V tomto tématu najdete podrobnější informace o tom jak spustit administrační instanci. Administrační instance HTTP serveru musí být ve vašem systému spuštěna proto, aby se mohl připojit na rozhraní úloh iSeries Navigator na webu.

Předtím než budete moci pracovat s funkcemi iSeries Navigator z internetového webového prohlížeče, musí být ve vašem systému spuštěna administrační instance HTTP serveru. Zkontrolujte, zda se můžete připojit k portu 2001: navštivte z vašeho webového prohlížeče následující adresu URL, kde **hostA** je název systému:

### **http://hostA:2001**

<span id="page-9-0"></span>Pokud se můžete připojit z portu 2001 k vašemu systému a zobrazí se vám stránka Úlohy iSeries, pak je administrační instance již spuštěná a můžete začít konfigurovat zabezpečení.

Pokud se nemůžete připojit k portu 2001, spusťte ve vašem systému administrační instanci HTTP serveru níže popsaným postupem:

### **Spusťte administrační instanci HTTP serveru**

- 1. Ověřte, že máte z počítače s prohlížečem aktivní spojení na server iSeries.
- 2. V prostředí produktu iSeries Navigator rozbalte menu **Připojení** a rozbalte váš systém.
- 3. Rozbalte **Síť** → **Servery** → **TCP/IP** a klepněte pravým tlačítkem myši na **Administrace HTTP**.
- 4. Klepněte na **Spustit instanci** → **APACHEDFT**.
- 5. Spusťte webový prohlížeč a ověřte, že je spuštěna administrační instance tak, že navštívíte **http://hostA:2001**, kde **hostA** je jméno vašeho systému.

### **Nastavte systémovou instanci WebSphere na spuštění, když se spustí administrační instance HTTP serveru**

Když spustíte administrační instanci HTTP serveru, musíte nakonfigurovat systémovou instanci WebSphere, aby se spustila spolu s ní. Podrobnější informace najdete v tématu: Správa aplikačních serverů WebSphere.

**Poznámka:** Po dokončení výše uvedené úlohy budete muset zastavit a restartovat administrační instanci HTTP serveru.

### **Související pojmy**

Správa aplikačních serverů WebSphere

#### **Související úlohy**

"Konfigurace zabezpečení pro úlohy iSeries Navigator na webu"

Pokud přistupujete na rozhraní úloh iSeries Navigator na webu přes externí síť jako je Internet, doporučuje se používat zabezpečené spojení HTTP. V případě, že server hostující úlohy iSeries Navigator na webu se nachází mimo firewall, nebo pokud provádíte správu sekundárního systému mimo firewall, doporučuje se dále nakonfigurovat IBM Toolbox for Java tak, aby vytvářel pro datový přístup zabezpečená soketová spojení.

### **Konfigurace zabezpečení pro úlohy iSeries Navigator na webu**

Pokud přistupujete na rozhraní úloh iSeries Navigator na webu přes externí síť jako je Internet, doporučuje se používat zabezpečené spojení HTTP. V případě, že server hostující úlohy iSeries Navigator na webu se nachází mimo firewall, nebo pokud provádíte správu sekundárního systému mimo firewall, doporučuje se dále nakonfigurovat IBM Toolbox for Java tak, aby vytvářel pro datový přístup zabezpečená soketová spojení.

Je důležité velmi dobře zvážit konfiguraci zabezpečení potřebnou k adekvátní ochraně citlivých údajů, jako jsou například uživatelská ID či hesla. Rozhraní úloh iSeries Navigator na webu lze nakonfigurovat tak, aby vyžadovalo zabezpečená připojení, nebo aby nepoužívalo zabezpečená připojení, anebo něco mezi tím. Při dodání je rozhraní úloh iSeries Navigator na webu nakonfigurováno tak, aby zasílalo uživateli varovnou zprávu v případě, že se nepoužívá zabezpečené připojení. Měli byste zvážit své potřeby v oblasti zabezpečení ve vašem prostředí a buď změnit konfiguraci zabezpečení rozhraní úloh iSeries Navigator na webu nebo nakonfigurovat zabezpečená připojení.

Chcete-li spouštět úlohy iSeries Navigator na webu zabezpečeně, měli byste zvážit nakonfigurování dvou druhů připojení SSL (Secure Socket Layer):

- 1. První typ připojení SSL se používá v připojení mezi webovým prohlížečem a systémem iSeries, který hostuje úlohy iSeries Navigator na webu.
- 2. Druhý typ připojení SSL používá rozhraní úloh iSeries Navigator na webu k tomu, aby načítalo data z lokálního systému iSeries a jakéhokoliv spravovaného sekundárního systému.

Předvoleně je rozhraní úloh iSeries Navigator na webu nakonfigurováno tak, aby varovalo uživatele, pokud SSL není použito pro všechna připojení. Měli byste zvážit a zhodnotit vaše požadavky na zabezpečení a provést jednu nebo obě z těchto možností:

- v Konfigurovat a použít jeden nebo oba druhy připojení SSL.
- v Změnit parametry konfigurace úloh iSeries Navigator na webu tak, aby nezabezpečená připojení byla zpracována odlišně. K možným volbám patří nastavení připojení SSL tak, že je připojení SSL vyžadováno, nevyžadováno, nepoužíváno nebo je zobrazeno varování.

Další informace o použití každého z těchto druhů připojení a příslušných voleb najdete v následujících tématech:

### **Související úlohy**

"Nastavení úloh iSeries Navigator na webu: Nezbytné [předpoklady"](#page-8-0) na stránce 3

V tomto tématu najdete podrobnější informace o tom jak spustit administrační instanci. Administrační instance HTTP serveru musí být ve vašem systému spuštěna proto, aby se mohl připojit na rozhraní úloh iSeries Navigator na webu.

### **Konfigurace připojení webového prohlížeče k úlohám iSeries Navigator na webu**

Zajistěte, aby bylo pro úlohy iSeries Navigator na webu konfigurováno požadované chování při zpracování připojení SSL nebo nezabezpečených připojení z prohlížečů. Pokud chcete povolit nebo vyžadovat, aby komunikace přes prohlížeč probíhala přes zabezpečené připojení, budete také muset nakonfigurovat SSL pro administrační instanci HTTP serveru.

Pokud nebudete používat zabezpečená připojení z internetových webových prohlížečů do rozhraní úloh iSeries Navigator na webu, mohl by se k vašemu uživatelskému ID a heslu do systému OS/400 dostat někdo jiný v síti. Pokud lze pro připojení k rozhraní úloh iSeries Navigator na webu prostřednictvím prohlížeče používat externí síť jako je Internet, měli byste používat SSL. Chcete-li povolit zabezpečená připojení z internetových webových prohlížečů k rozhraní úloh iSeries Navigator na webu, musíte nastavit SSL pro administrační instanci HTTP serveru.

### **Konfigurace způsobu jak úlohy iSeries Navigator na webu zacházejí s připojeními HTTP SSL**

Úlohy iSeries Navigator na webu vám dávají možnost vyžadovat připojení SSL z internetových webových prohlížečů k HTTP serveru, nebo vám dávají možnost varovat uživatele v případě, že připojení SSL není použito. Pokud je váš systém připojený k Internetu, důrazně doporučujeme použít připojení SSL. V tomto případě můžete požadovat, aby byli uživatelé pouze varováni, pokud není použito připojení SSL, nebo požadovat, aby veškeré prohlížeče používaly zabezpečená připojení. Pokud jste za firewallem, můžete zvolit provoz bez připojení SSL. V tom případě můžete vypnout zobrazování varování ohledně SSL a kontrolu SSL prováděnou uživatelským rozhraním úloh iSeries Navigator na webu. Pokud chcete, aby úlohy iSeries Navigator na webu prováděly něco jiného, než varování uživatelů v případě, že internetové webové prohlížeče nepoužívají připojení SSL, musíte změnit konfiguraci úloh iSeries Navigator.

Na domovské stránce úloh iSeries Navigator na webu (task=home) klepněte na odkaz **Stránka konfigurace Úloh iSeries Navigator**. Vyberte požadované nastavení SSL na konfiguračním panelu a klepněte na **OK**.

Změnu způsobu použití SSL provedete použitím některé z následujících hodnot:

### **warning:**

Toto je předvolené nastavení. Je-li httpSSL nastaveno na hodnotu warning, rozhraní úloh iSeries Navigator na webu bude určovat, zda je během aktuální relace použito SSL. Jestliže není použito, zobrazí se po dobu několika vteřin varovná zpráva, která ale nezabrání uživateli v připojení. Pokud prohlížeč pro připojení k serveru ADMIN použil SSL, nezobrazí se žádné varování.

### **required:**

Když je **httpSSL** nastaveno na hodnotu **required**, rozhraní úloh iSeries Navigator na webu bude určovat, zda je během aktuální relace použito SSL. Jestliže není, odepře uživateli přístup k aplikaci.

### **notrequired:**

Když je **httpSSL** nastaveno na hodnotu **notrequired**, rozhraní úloh iSeries Navigator na webu bude akceptovat jak zabezpečená tak nezabezpečená připojení. Aplikace nebude kontrolovat, zda se během aktuální relace používá SSL.

### **Související úlohy**

Nastavení SSL pro administrační instanci HTTP serveru

### **Konfigurace připojení k lokálnímu systému a spravovaným sekundárním systémům za účelem načítání dat**

Pokaždé, když úlohy iSeries Navigator na webu načítají data z operačního systému OS/400, buď na lokálním serveru iSeries nebo na kterémkoliv spravovaném sekundárním systému, vytvoří se pomocí produktu IBM Toolbox for Java soketové spojení pro načtení dat.

Tyto typy připojení se vždy navazují mezi aplikací úloh iSeries Navigator na webu a operačním systémem OS/400 na lokálním serveru iSeries. Budou vytvořena rovněž ke všem spravovaným sekundárním systémům. Pokud lokální systém, na kterém je spuštěno rozhraní úloh iSeries Navigator na webu, není za firewallem, nebo pokud kterýkoliv spravovaný sekundární systém, na který chcete přistoupit, není za firewallem, měli byste nakonfigurovat a používat SSL pro soketová spojení Java Toolbox. Také zajistěte, aby byly úlohy iSeries Navigator na webu konfigurovány s požadovaným chováním pro vytvoření a použití SSL nebo nezabezpečených spojení IBM Toolbox for Java.

Úlohy iSeries Navigator na webu využívají produkt IBM Toolbox for Java pro vytvoření spojení při komunikaci mezi operačním systémem OS/400 a rozhraním úloh iSeries Navigator na webu. Tato spojení se používají pro přístup k datům na lokálním systému iSeries a také na všech spravovaných sekundárních systémech. Pokud váš systém iSeries, na kterém se provozuje rozhraní úloh iSeries Navigator na webu, nebo kterýkoliv ze spravovaných sekundárních systémů není za firewallem nebo v izolované síti, měli byste pro spojení IBM Toolbox for Java používat SSL. Chcete-li používat pro spojení datového přístupu SSL, budete muset nakonfigurovat Java Toolbox tak, aby vytvářel zabezpečená soketová spojení.

### **Konfigurace způsobu jak úlohy iSeries Navigator na webu používají připojení SSL s IBM Toolbox for Java**

Úlohy iSeries Navigator na webu vám dávají možnost buď vyžadovat připojení SSL při komunikaci mezi rozhraním úloh iSeries Navigator na webu a operačním systémem OS/400, nebo se pokusit použít SSL, je-li to možné, anebo varovat uživatele, když SSL není použito. Faktorem, jenž určuje, které nastavení je pro vás vhodné, je konfigurace vaší sítě. Tato připojení se použijí pouze pro zasílání dat mezi aplikací úloh iSeries Navigator na webu a operačním systémem OS/400 na lokálním nebo kterémkoliv spravovaném sekundárním systému. Pokud váš lokální systém iSeries a veškeré spravované sekundární systémy iSeries jsou za firewallem, můžete se rozhodnout SSL připojení nepoužívat. Pokud se však nacházíte ve smíšeném prostředí, kde některé spravované sekundární systémy jsou a jiné nejsou za firewallem, budete se nejspíše chtít pokusit o připojení SSL, pokud to bude možné. Pokud chcete, aby úlohy iSeries Navigator na webu prováděly něco jiného, než že se budou vždy pokoušet vytvořit spojení SSL nebo že budou varovat uživatele, pokud nepoužije připojení SSL, musíte změnit parametr **SocketConnectionSSL** v tomto souboru:

### **\QIBM\UserData\WebASE\ASE5\SYSINST\config\cells\LOCAL\applications \iSeriesNavigatorforWeb.ear\deployments\iSeriesNavigatorforWeb \iSeriesNavigator.war\WEB-INF\web.xml**

Otevřete **web.xml** a změňte obsah uvnitř příznaků **<param-value>**, abyste modifikovali způsob použití SSL:

<!-- =============================================== --> <!-- Socket Connection SSL Configuration pparameter --> <!-- Indicates whether SSL should be used, must -->  $\leq$  !-- be used, or will not be used for the socket --> <!-- connections used to retrieve data from the --> <!-- target iSeries system for an iSeries Navigator --> <!-- Task. --> <!-- possible values: --> <!-- warning, required, attemptbutnotrequired, notused. --> <!-- =============================================== --> <init-param> <param-name>SocketConnectionSSL</param-name> **<param-value>warning</param-value>** <description>Whether SSL socket connections with the target iSeries are required.</description> </init-param>

<span id="page-12-0"></span>Provádíte-li změny **web.xml**, musíte ukončit a restartovat systémovou instanci WebSphere, aby tyto změny začaly mít účinek. Chcete-li změnit způsob použití SSL ve výše uvedeném příkladu kódu, použijte tyto hodnoty:

#### **warning:**

Toto je předvolené nastavení. Když je parametr **SocketConnectionSSL** nastaven na hodnotu **warning**, úlohy iSeries Navigator na webu vytvoří pomocí Java Toolbox zabezpečené soketové spojení. Pokud je vytvořeno zabezpečené připojení, nezobrazí se žádné vyrovné zprávy. Jestliže nelze vytvořit zabezpečené připojení, zobrazí se po dobu několika vteřin varovná zpráva, která ale nezabrání uživateli v připojení. Toto nastavení zobrazí jedno varování pro každou relaci každého spravovaného systému, ke kterému se uživatel připojí. Uživatel se musí odhlásit a znovu přihlásit, aby se varovná zpráva znovu zobrazila.

#### **required:**

Když je parametr **SocketConnectionSSL** nastaven na hodnotu **required**, úlohy iSeries Navigator na webu vytvoří pomocí Java Toolbox zabezpečené soketové spojení. Pokud je vytvořeno zabezpečené připojení, nezobrazí se žádné chybové zprávy. Pokud nelze vytvořit zabezpečené připojení, zobrazí se chybová zpráva a připojení bude odepřeno. Uživateli nebude dovoleno pokračovat v požadované úloze.

### **attemptbutnotrequired:**

Když je parametr **SocketConnectionSSL** nastaven na hodnotu **attemptbutnotrequired**, žádné varovné zprávy se nezobrazí, ale úlohy iSeries Navigator na webu se stejně pokusí vytvořit pomocí IBM Toolbox for Java zabezpečené soketové spojení. Pokud není možné vytvořit zabezpečené připojení, bude vytvořeno nezabezpečené připojení.

#### **notrequired:**

Když je parametr **SocketConnectionSSL** nastaven na hodnotu **notrequired**, zabezpečené připojení se nevyžaduje a úlohy iSeries Navigator na webu se **nepokusí** vytvořit zabezpečené soketové spojení pomocí IBM Toolbox for Java. Bude vytvořeno nezabezpečené připojení.

#### **Související úlohy**

Konfigurace JavaToolbox pro vytvoření bezpečného soketového spojení

### **Jak konfigurovat Administraci aplikací**

Pomocí Administrace aplikací můžete udělit nebo omezit uživatelský přístup k aplikaci úloh iSeries Navigator na webu a řídit přístup k serverům spravovaným z webového rozhraní. Předvoleně mohou přistupovat k aplikaci úloh iSeries Navigator na webu, nebo tento systém iSeries spravovat prostřednictvím webové úlohy, pouze uživatelé se systémovým oprávněním ALLOBJ (oprávnění ke všem objektům).

Přístup k úlohám iSeries Navigator na webu můžete udělovat nebo omezovat pomocí Administrace aplikací následujícím postupem:

- 1. V prostředí produktu iSeries Navigator rozbalte **Připojení**.
- 2. Pravým tlačítkem myši klepněte na váš systém a vyberte **Administrace aplikací** → **Lokální nastavení**.
- 3. Vyberte kartu **Hostitelské aplikace** a rozbalte **Úlohy iSeries Navigator na webu**.

V rámci volby Úlohy iSeries Navigator na webu můžete udělit nebo omezit přístup pro tyto položky:

### **Správa serveru prostřednictvím webového rozhraní**

Uvádí, že systém lze spravovat prostřednictvím jakékoliv úlohy iSeries Navigator provedené z webu, bez ohledu na to, který systém hostuje aplikaci Úlohy iSeries Navigator na webu. Předvolba je nastavena na ″přístup ke všem objektům″.

#### **Použití webového rozhraní iSeries Navigator**

Zadejte, chcete-li udělit nebo omezit přístup k webové aplikaci iSeries Navigator. Předvolba je nastavena na ″přístup ke všem objektům″.

### **Konfigurování webového rozhraní iSeries Navigator**

Zadejte, chcete-li udělit nebo omezit přístup ke konfiguraci webu iSeries Navigator (task=config, nebo klepněte na odkaz Konfigurace na domovské stránce). Předvolba je nastavena na ″přístup ke všem objektům″. <span id="page-13-0"></span>Podrobnější informace o tom jak udělovat nebo omezovat uživatelský přístup k funkcím iSeries Navigator najdete v tématu Administrace aplikací.

**Související pojmy**

Administrace aplikací

## **Práce s úlohami iSeries Navigator na webu**

V této části získáte informace o tom, jak pracovat s úlohami iSeries Navigator z webového prohlížeče, a dále informace o podmnožině funkcí iSeries Navigator, které jsou dostupné na webu.

Po nastavení úloh iSeries Navigator na webu můžete začít pracovat s podmnožinou funkcí iSeries Navigator z webového prohlížeče. S Chcete-li začít pracovat s úlohami iSeries Navigator na webu, klepněte na domovské stránce na volbu **Zobrazit všechny úlohy**. Na stránce úloh zadejte systém a volitelně zadejte databázi a schéma, pokud budete používat databázové objekty. Klepnutím na **OK** otevřete stránku úloh. Na stránce úloh můžete vybrat kartu asociovanou s kategorií úloh, se kterou chcete pracovat, a pak klepněte na seznam nebo úlohu, se kterou chcete pracovat.

Jakmile vytvoříte adresu URL, můžete ji přidat do seznamu oblíbených stránek vašeho webového prohlížeče a přistupovat k této úloze iSeries Navigator stejně jako přistupujete na kteroukoliv z vašich oblíbených/uložených webových stránek. Nebo jednoduše klepněte na domovské stránce na **Vytvořit oblíbené...** a průvodce vygeneruje soubor HTML, který bude obsahovat všechny úlohy iSeries Navigator pro váš systém iSeries. Klepnutím na tlačítko ″Uložit HTML s oblíbenými″ na konci průvodce můžete soubor HTML uložit do adresáře podle svého výběru. Když pak tento soubor naimportujete do svého webového prohlížeče, vytvoří se seznam oblíbených stránek obsahující všechny úlohy iSeries Navigator na webu. Chcete-li importovat soubor do prohlížeče Internet Explorer, vyberte **File --> Import and Export...,** a pak postupujte podle pokynů průvodce.

Pokud jste obeznámeni s prostředím produktu iSeries Navigator, pak zjistíte, že funkce, se kterými je možno pracovat na webu, jsou stejné funkce, které jsou dostupné na nainstalovaném klientovi PC. Přestože je funkce totožná, existují rozdíly mezi navigací a prováděním akcí na webu a navigací a prováděním akcí na nainstalovaném klientovi PC. Další informace o tom jak používat grafické rozhraní na webu najdete v následujících částech:

- Parametry adres URL a dostupné webové úlohy iSeries [Navigator](#page-15-0)
- [Provádění](#page-22-0) akcí na webu

Chcete-li další informace o funkcích iSeries Navigator dostupných na webu, vyhledejte si v rámci aplikace Information Center tato témata:

### **Základní operace**

- Zprávy (messages)
- Práce s tiskovým výstupem (work with printer output)
- $\bullet$  Ulohy (jobs)

### **Správa činnosti systému**

- Řízení úloh a vláken (manage jobs and threads)
- Řízení výstupních front (manage output queues)
- v Řízení podsystémů (manage subsystems)

### **Konfigurace a služba**

- Systémové hodnoty (system values)
- Správa času (time management)

### **Databáze**

<span id="page-14-0"></span>Za použití webového rozhraní můžete přistupovat k těmto databázovým objektům a většině s nimi souvisejících databázových funkcí iSeries Navigator:

- Schemas (schémata)
- Tables (tabulky)
- Table partitions (části tabulek)
- Aliases (jména alias)
- Indexes (indexy)
- Journals (žurnály)
- Journal Receivers (žurnálové zásobníky)
- Sequences (posloupnosti)
- Distinct types (různé typy)
- Functions (funkce)
- Packages (balíky)
- SQL Procedures (procedury SQL)
- Triggers (spouštěče)
- Constraints (omezení)

Další informace o těchto objektech najdete v Administraci databáze.

### **Související pojmy**

["Nastavení](#page-8-0) úloh iSeries Navigator na webu" na stránce 3

Práce s úlohami iSeries Navigator na webu je snadná, ale nejprve se ujistěte, že máte spuštěnu administrační instanci HTTP serveru a že jste správně nakonfigurovali zabezpečení tak, aby vyhovovalo vašim potřebám. Také je vhodné se naučit, jak lze poskytovat a omezovat přístup k úlohám iSeries Navigator pomocí volby Administrace aplikací.

["Parametry](#page-15-0) adres URL a dostupné webové úlohy iSeries Navigator" na stránce 10

Každá úloha iSeries Navigator, se kterou pracujete, má svoji jedinečnou adresu URL, která se zobrazí v adresovém poli vašeho internetového prohlížeče. Každá adresa URL je vytvořena dle následující předdefinované konvence tak, že obsahuje název hostitelského systému, port, jméno aplikace a jméno úlohy, se kterou chcete pracovat.

"Práce se seznamy iSeries [Navigator](#page-22-0) na webu" na stránce 17

Přestože na webu můžete pracovat se stejnou funkcí jako na nainstalovaném klientovi, rozhraní, které se používá při práci s úlohami iSeries Navigator na webu, se odlišuje od rozhraní, na které jste zvyklí u nainstalovaného klienta.

Zprávy (messages)

Práce s tiskovým výstupem (work with printer output)

Úlohy (jobs)

Řízení úloh a vláken (manage jobs and threads)

Řízení výstupních front (manage output queues)

Řízení podsystémů (manage subsystems)

Systémové hodnoty (system values)

Správa času (time management)

Administrace databáze

### **Koncepce úloh iSeries Navigator na webu**

Zatímco úlohy, se kterými můžete pracovat v prostředí webu, jsou totožné, webové rozhraní je odlišné. V této části jsou uvedeny předdefinované parametry URL a zkratky URL, které vám mohou pomoci používat úlohy iSeries Navigator na webu efektivněji, a dozvíte se také, jak z webu provádět funkce v produktu iSeries Navigator.

# <span id="page-15-0"></span>**Parametry adres URL a dostupné webové úlohy iSeries Navigator**

Každá úloha iSeries Navigator, se kterou pracujete, má svoji jedinečnou adresu URL, která se zobrazí v adresovém poli vašeho internetového prohlížeče. Každá adresa URL je vytvořena dle následující předdefinované konvence tak, že obsahuje název hostitelského systému, port, jméno aplikace a jméno úlohy, se kterou chcete pracovat.

- v "Parametry adres URL"
- v "Úlohy iSeries Navigator dostupné na webu "

### **Parametry adres URL**

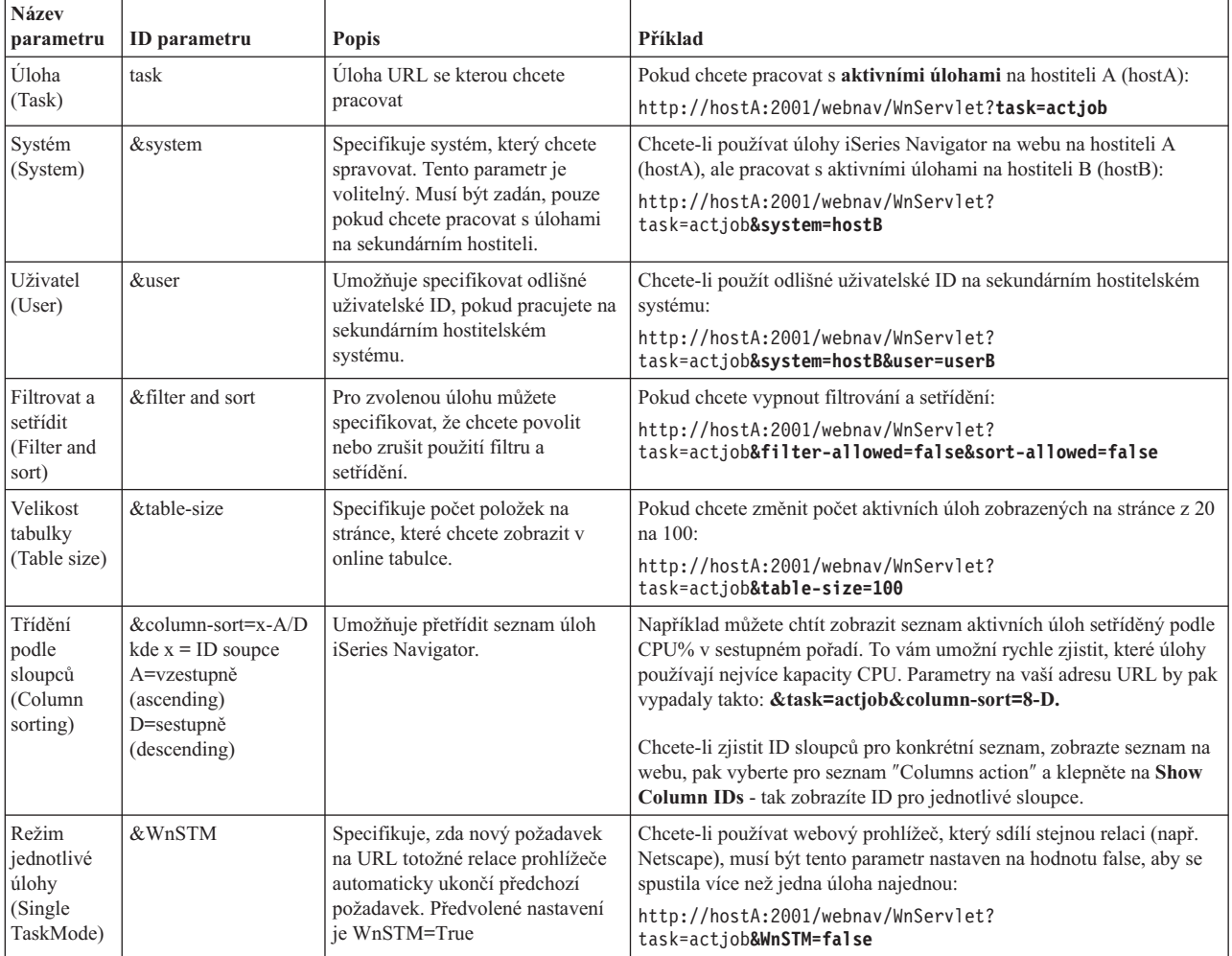

#### **Úlohy iSeries Navigator dostupné na webu** |

Pro uživatele, kteří se začínají učit pracovat s úlohami iSeries Navigator na webu, bude výchozím bodem domovská | stránka těchto úloh. Na této domovské stránce uživatelé mohou: |

- Zobrazit všechny dostupné úlohy iSeries Navigator. |
- v Spustit průvodce, který jim pomůže vybrat požadovanou úlohu iSeries Navigator. |
- v Vytvořit soubor HTML s oblíbenými stránkami pro všechny úlohy iSeries Navigator. |
- v Změnit své konfigurační nastavení. |
- v Vyhledat si další informace o úlohách iSeries Navigator na webu prostřednictvím odkazů na aplikaci iSeries Information Center. | |

Stránka úrovní trasování umožňuje uživatelům přizpůsobit si svůj soubor protokolu a přizpůsobit úrovně trasování. |

Stránka preferencí uživatele umožňuje uživateli vybrat předvolené hodnoty pro úlohy iSeries Navigator. |

Zkratky úloh použité v níže uvedeném seznamu URL byly vybrány s cílem zachovat jejich podobnost s příkazy | operačního systému OS/400. Následující tabulka uvádí zkratky URL pro úlohy iSeries Navigator, které jsou dostupné na webu: | |

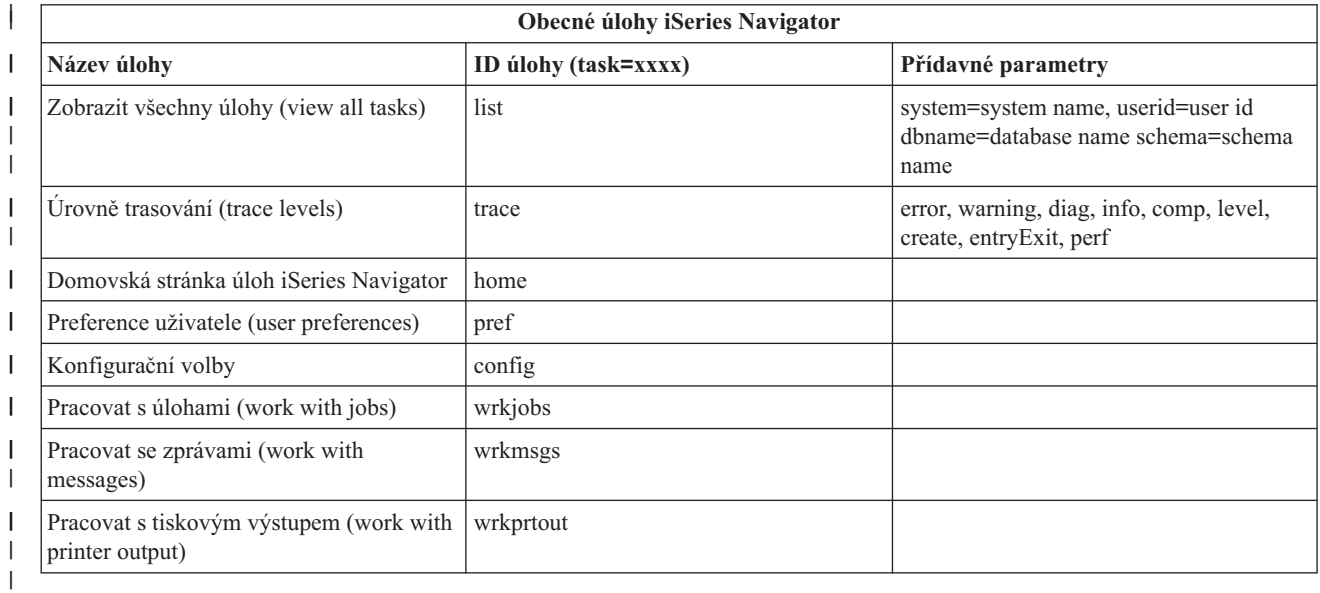

Zkratky úloh použité v adresách URL byly vybrány s cílem zachovat jejich podobnost s příkazy operačního systému | OS/400. Následující tabulka uvádí zkratky URL pro úlohy iSeries Navigator, které jsou dostupné na webu ve verzi | V5R4: |

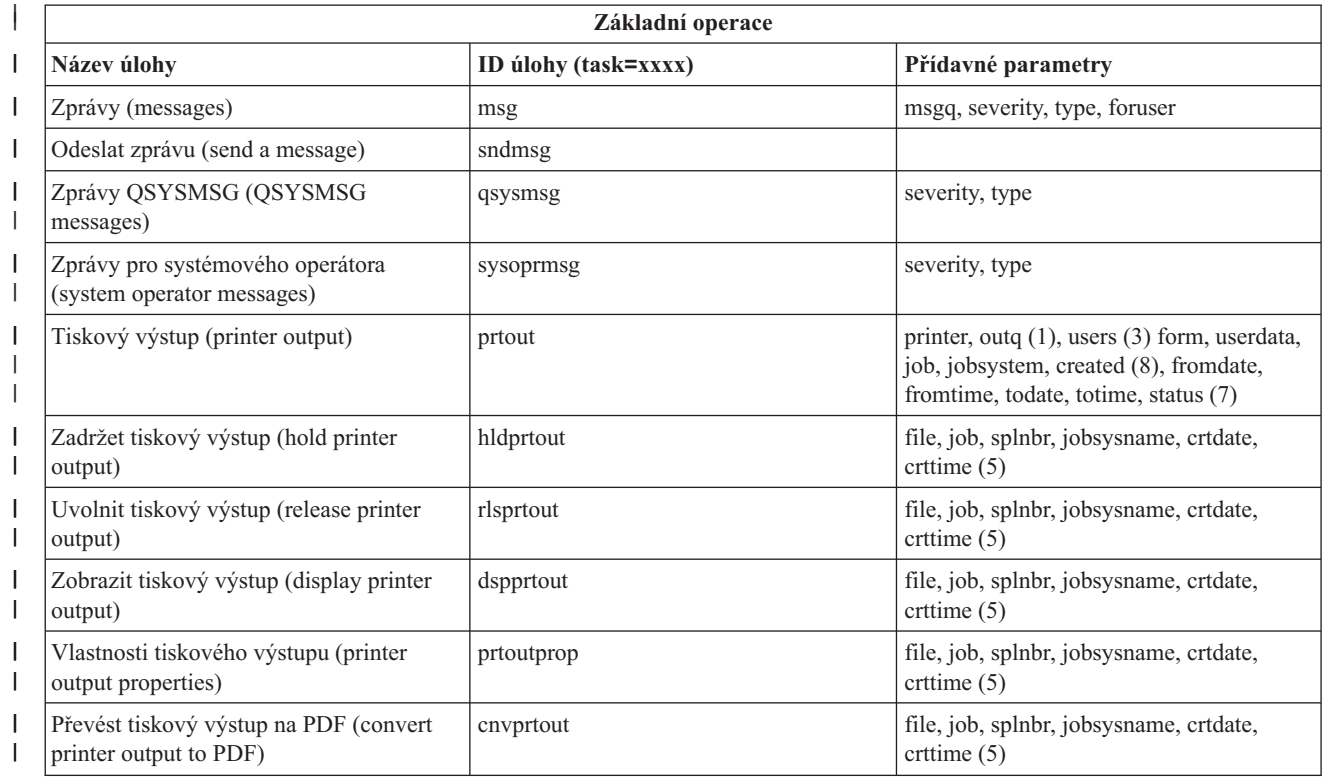

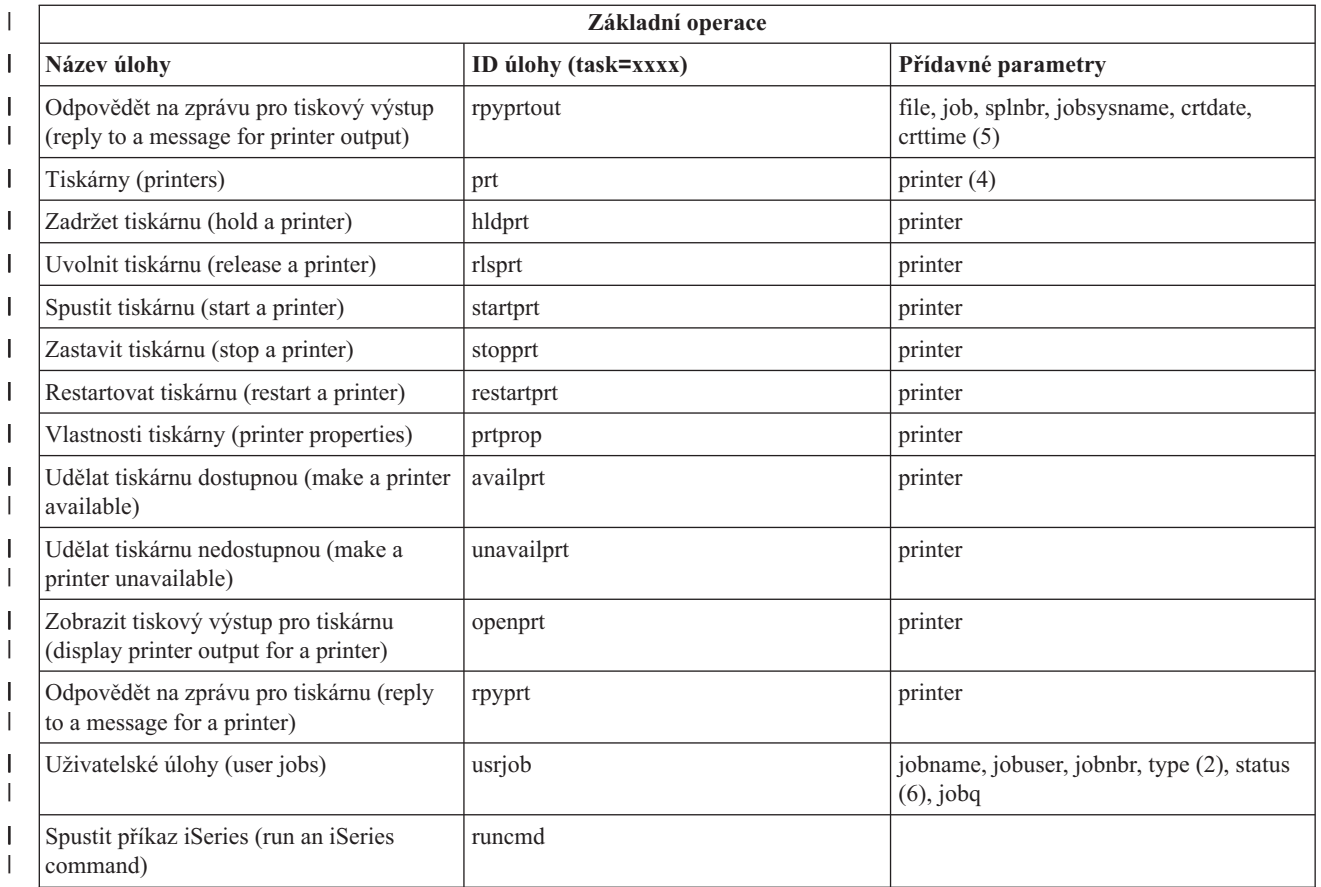

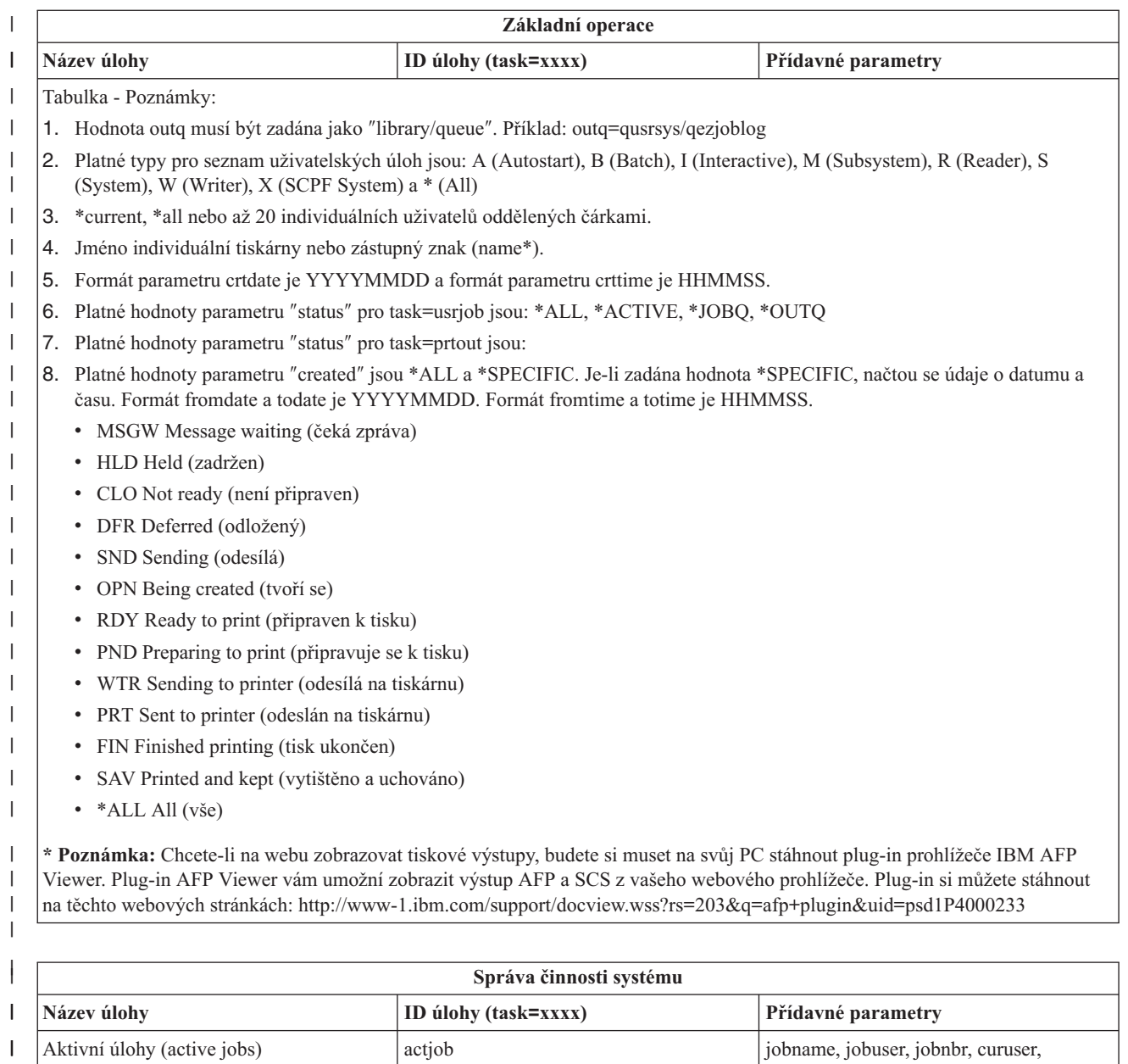

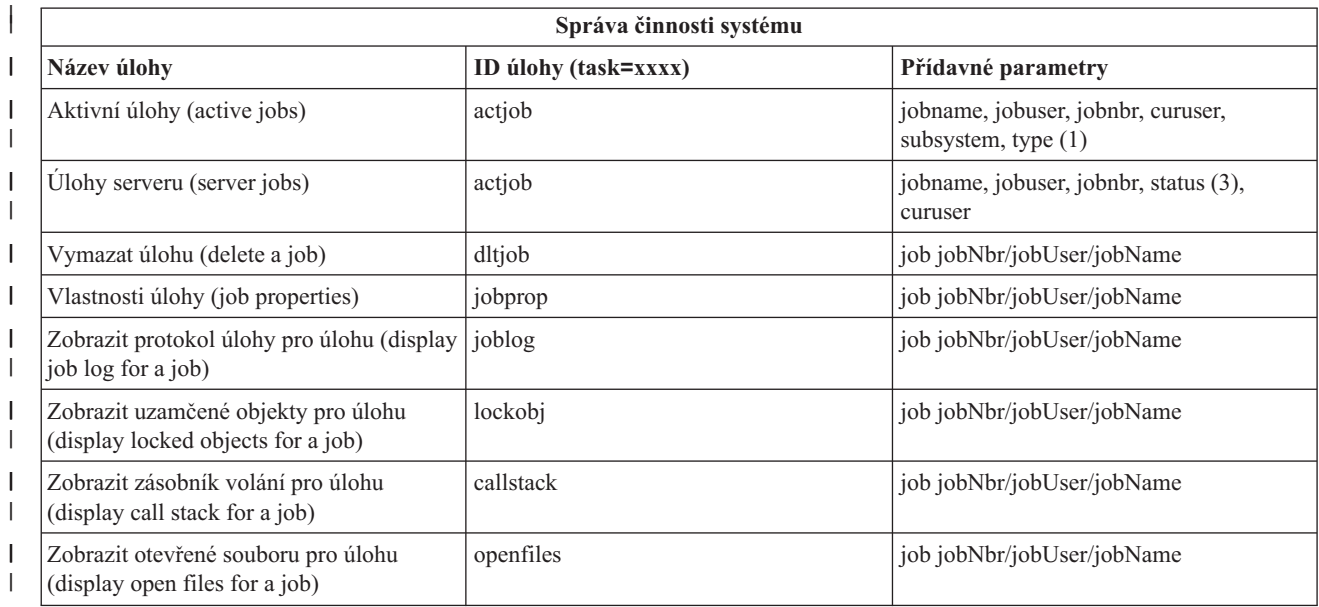

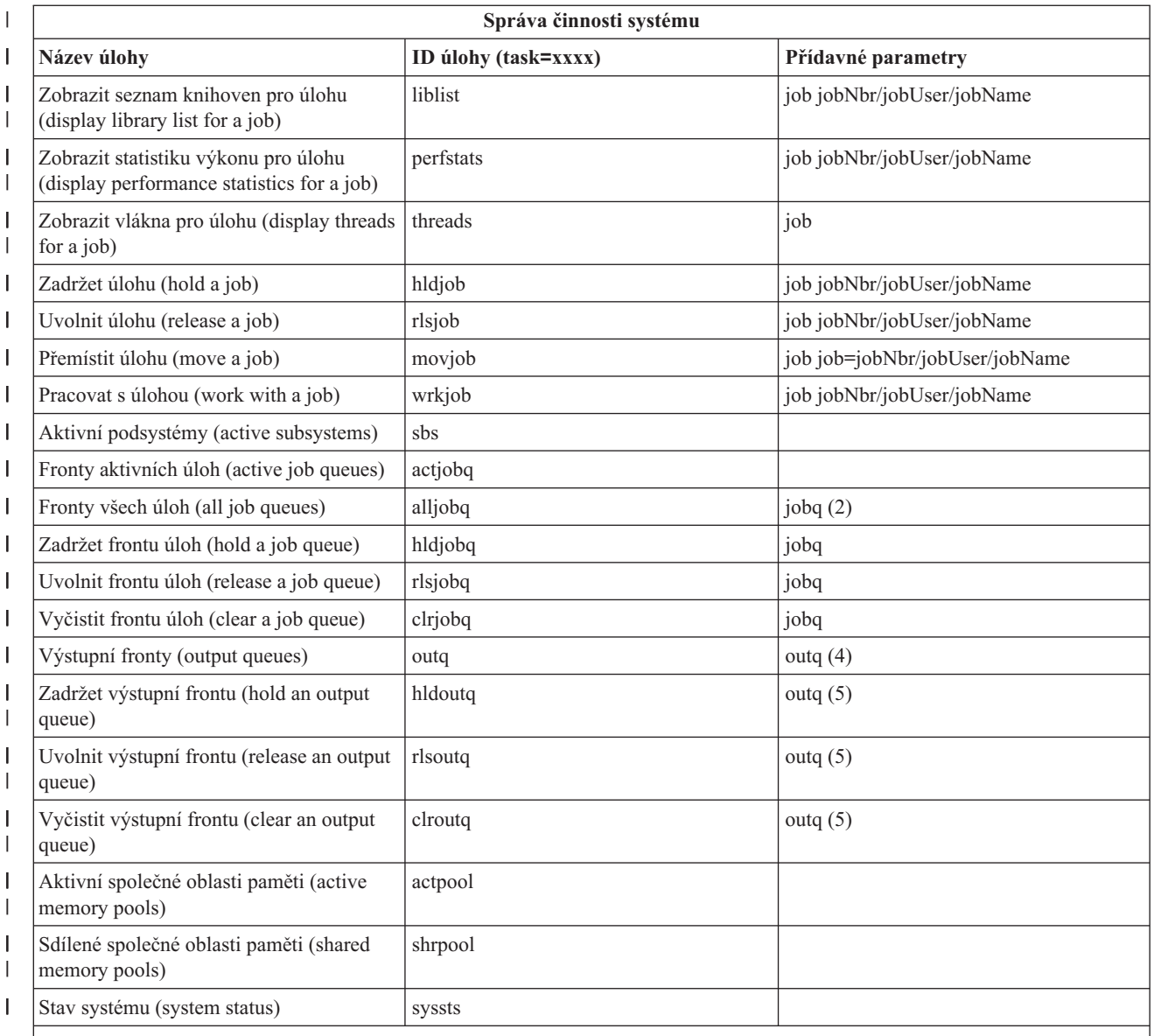

**Tabulka - Poznámky:** |

| |  $\vert$ | |

 $\overline{1}$ 

| | 1. Platné typy pro seznam aktivních úloh jsou: A (Autostart), B (Batch), C (Communications), I (Interactive), P (Prestart), M (Subsystem), R (Reader), S (System), W (Writer) a \* (All)

2. Hodnota jobq musí být zadána jako ″library/queue″. Příklad: jobq=tlk/tlkjobq, jobq=\*all/t\*

3. Platné hodnoty pro parametr ″status″ jsou: \*ALL, \*ACTIVE, \*OUTQ

4. Hodnota outq pro úlohu ″outq″ musí být zadána jako ″library/queue″. Příklad: outq=qusrsys/qezjoblog. Ve jménu fronty lze zadat i zástupný znak. Příklad: outq=\*ALL/s\* zobrazí všechny výstupní fronty, které začínají písmenem ″s″. |

5. Hodnota outq musí být zadána jako ″library/queue″. Příklad: outq=qusrsys/qezjoblog

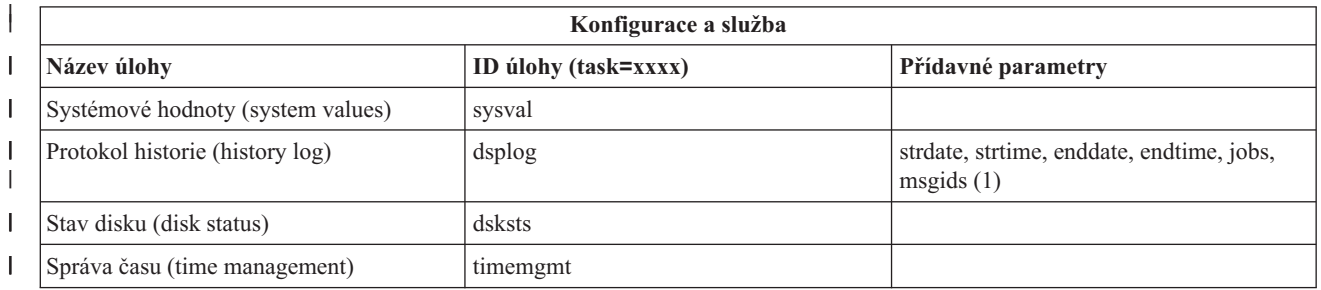

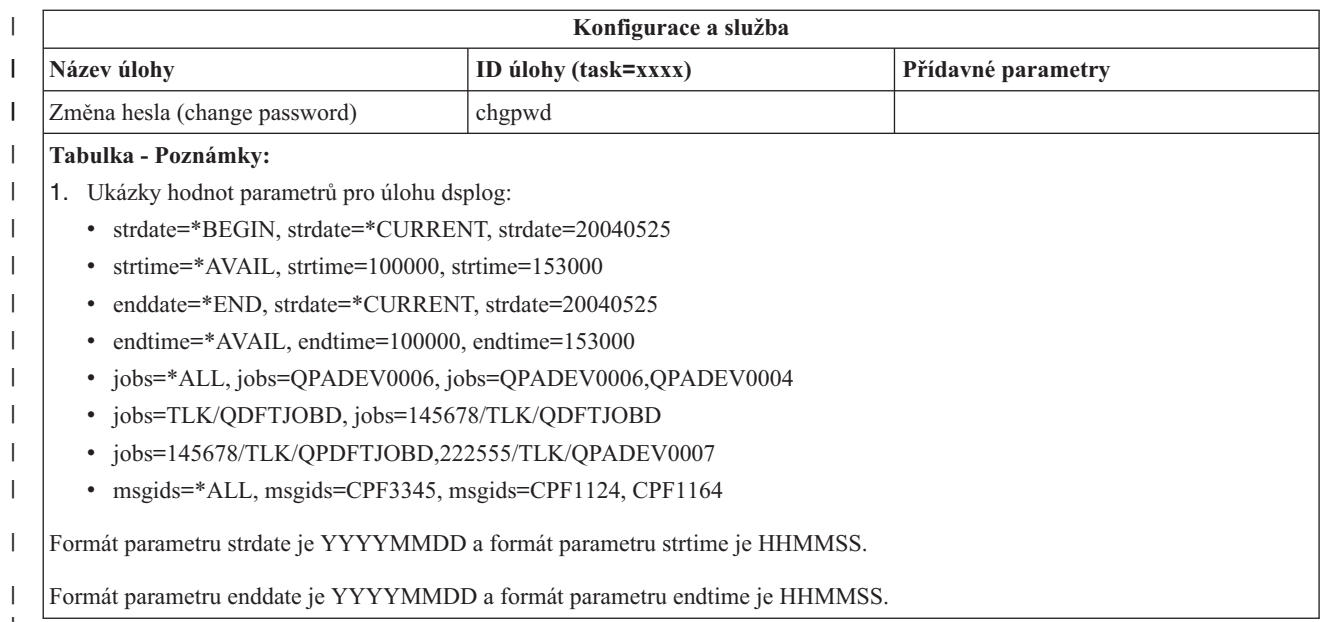

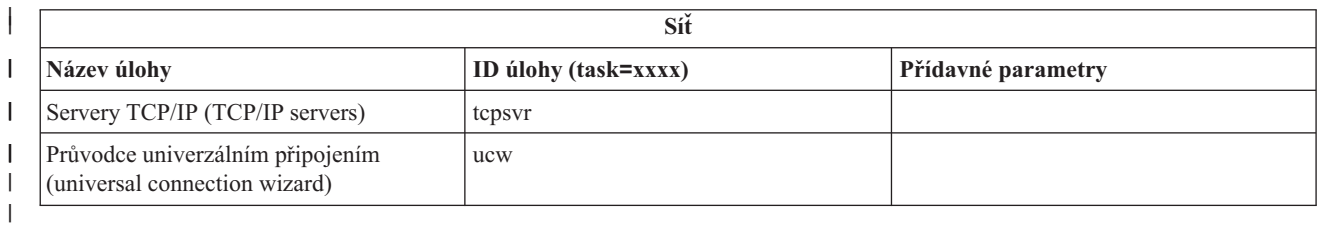

|

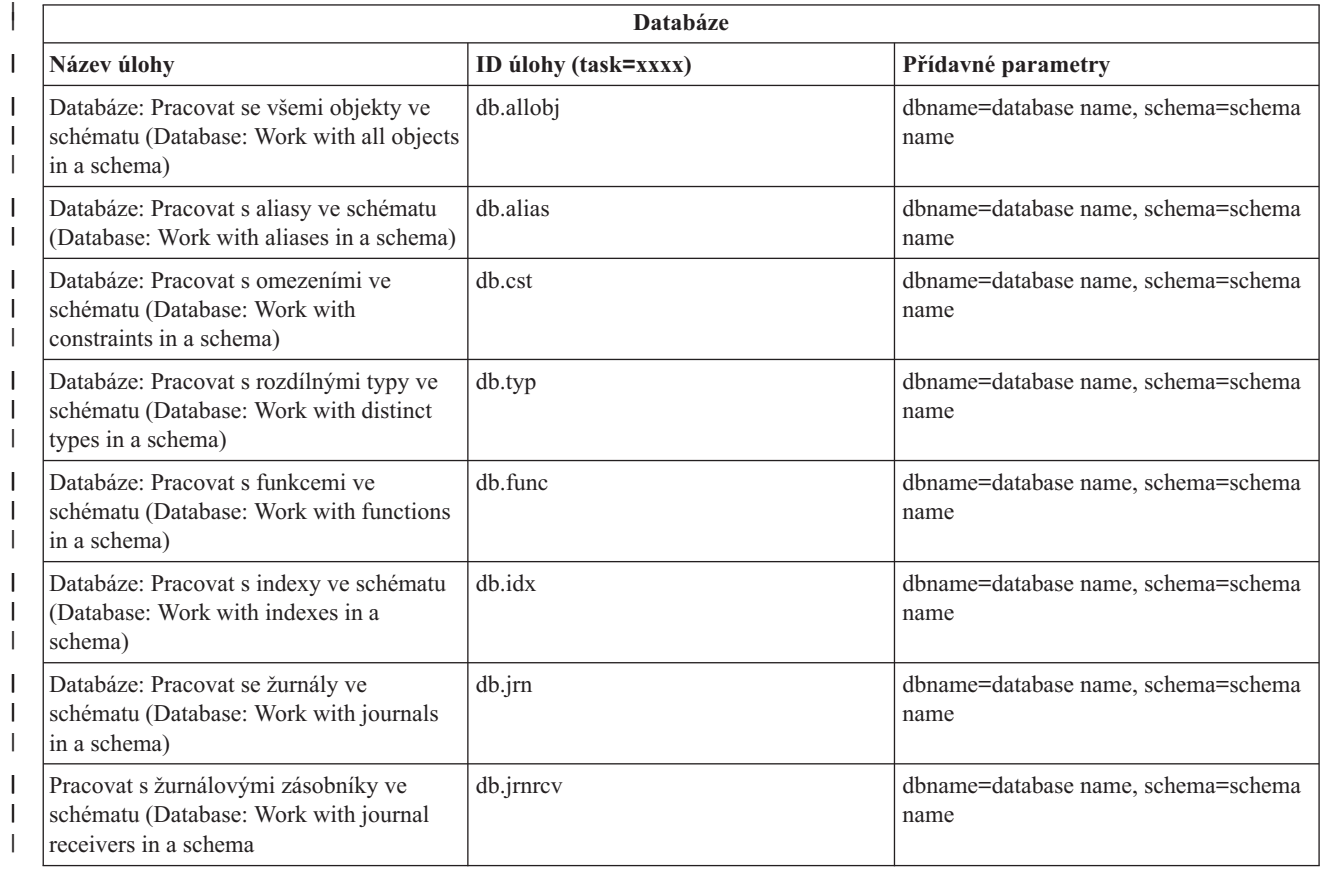

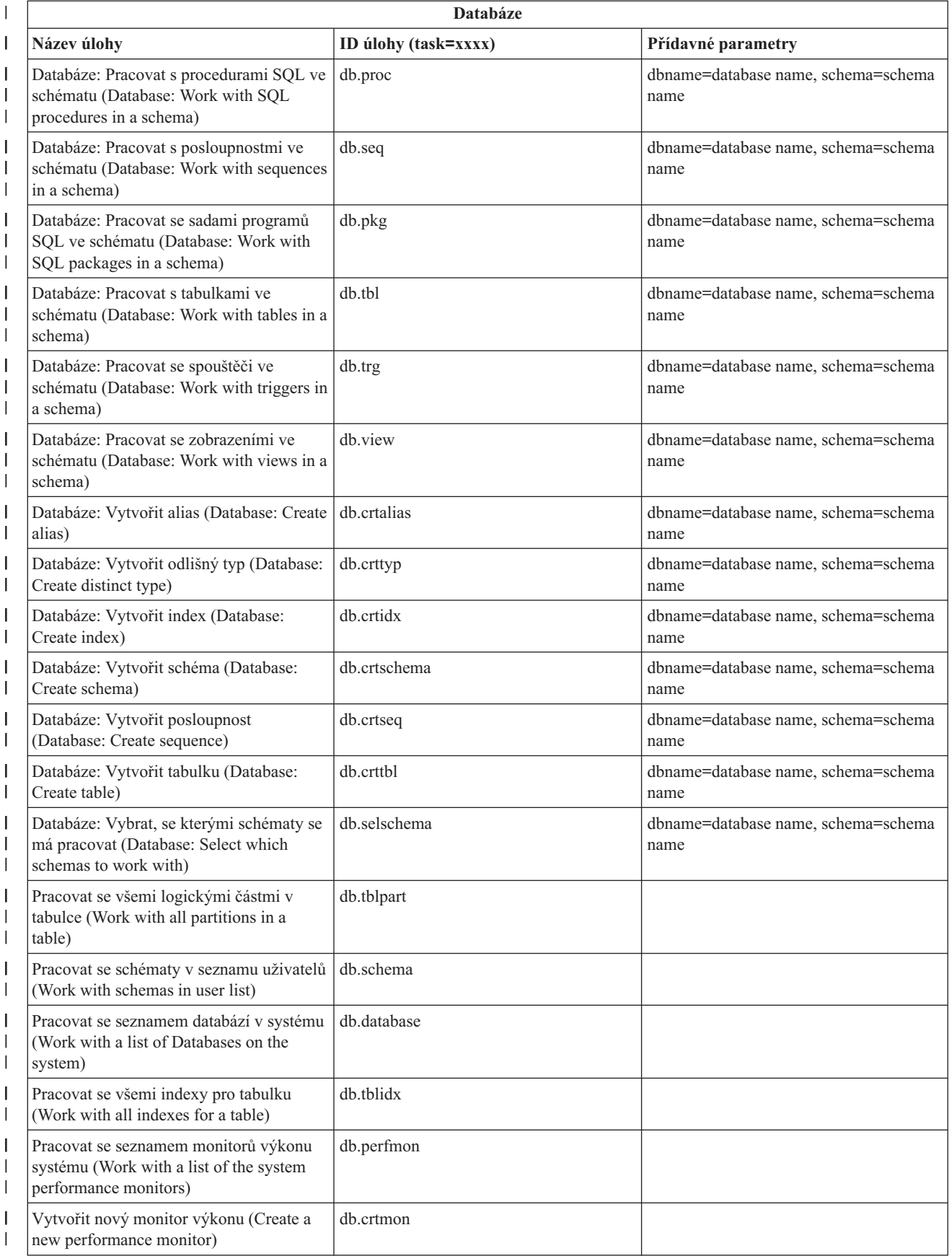

<span id="page-22-0"></span>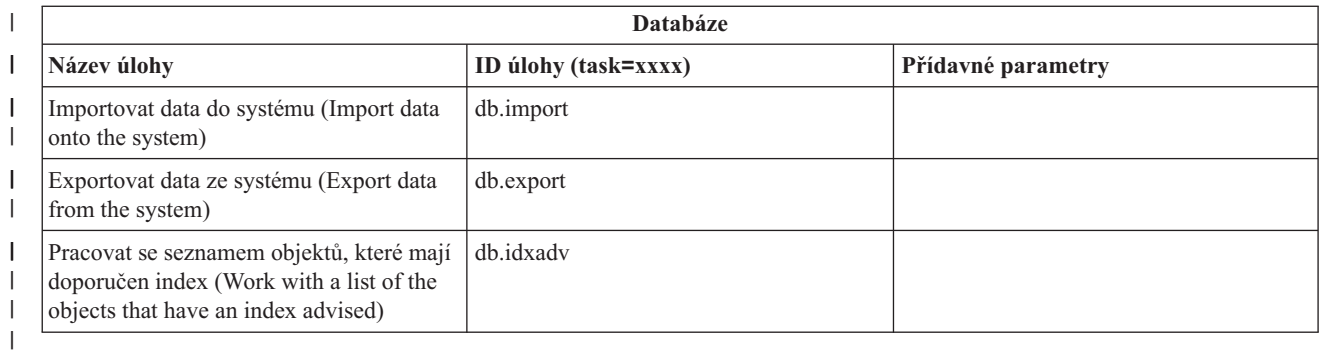

#### **Související pojmy** |

"Práce s úlohami iSeries [Navigator](#page-13-0) na webu" na stránce 8

V této části získáte informace o tom, jak pracovat s úlohami iSeries Navigator z webového prohlížeče, a dále informace o podmnožině funkcí iSeries Navigator, které jsou dostupné na webu.

"Práce se seznamy iSeries Navigator na webu"

Přestože na webu můžete pracovat se stejnou funkcí jako na nainstalovaném klientovi, rozhraní, které se používá při práci s úlohami iSeries Navigator na webu, se odlišuje od rozhraní, na které jste zvyklí u nainstalovaného klienta.

## **Práce se seznamy iSeries Navigator na webu**

Přestože na webu můžete pracovat se stejnou funkcí jako na nainstalovaném klientovi, rozhraní, které se používá při práci s úlohami iSeries Navigator na webu, se odlišuje od rozhraní, na které jste zvyklí u nainstalovaného klienta.

Následující informace popisují, jak provádět akce s úlohami nebo funkcemi iSeries Navigator z webového prohlížeče, a dále uvádějí rady k tomu, jak je možno změnit způsob zobrazení položek iSeries Navigator v online seznamu.

**Poznámka:** Je důležité, abyste se po ukončení práce s úlohami iSeries Navigator na webu odhlásili. Pokud se odhlásíte, může systém ukončit spojení a uvolnit prostředky, což poskytne ostatním aplikacím více paměti.

#### **Jak provádět akce v seznamu iSeries Navigator** |

Můžete provádět akce týkající se: |

**Celého seznamu** |

| | |

 $\overline{\phantom{a}}$ 

| | | | | | | | | |

Akce, které se týkají celého seznamu iSeries Navigator, jako např. **Zahrnout** nebo **Sloupce**, najdete v menu **Vybrat akci** v horní části seznamu. Chcete-li akci provést, vyberte akci a klepněte na **Go**. Chcete-li provádět tyto typy akcí, nesmí být předtím v seznamu vybrány žádné konkrétní položky.

#### **Jednotlivé položky** |

Chcete-li provádět akci týkající se jedné položky seznamu, klepněte na ikonu menu umístěnou vedle jména položky. Zobrazí se související menu, kde budete moci vybrat požadovanou akci.

### **Více položek**

- Chcete-li provádět akci týkající se více položek v seznamu, vyberte položky klepnutím na okénko výběru nalevo od jména položky. Položky, se kterými chcete pracovat, jsou nyní zvýrazněné. Chcete-li provést akci, použijte jednu z následujících možností:
	- 1. Vyberte požadovanou akci z pole **Vybrat akci** v horní části seznamu. Vyberte akci, kterou chcete provést, a klepněte na **Go**.
	- 2. Anebo klepněte na ikonu menu umístěnou vedle jména položky některé z vybraných položek. Zobrazí se související menu, kde můžete vybrat požadovanou akci.

### **Každé položky v seznamu** |

- Chcete-li provádět akci týkající se každé položky v seznamu, klepněte na ikonu **Vybrat všechny** v horní části
	- seznamu a pak klepněte na na ikonu menu umístěnou vedle jména některé z položek. Zobrazí se související menu, kde můžete vybrat požadovanou akci.

### **Tabulkové funkce dostupné na webu**

### **Hledání**

| | |

> Webová tabulka podporuje také funkci Find (vyhledat), ale tato je mnohem výkonnější, než funkce Find podporovaná v rámci klienta iSeries Navigator. Na webu můžete:

- v Zadávat čtyři různé podmínky: Contains (obsahuje), Starts with (začíná písmenem), Ends with (končí písmenem), Exact match (přesná shoda).
- v Omezit hledání na konkrétní sloupec, nebo vyhledávat v rámci všech sloupců.
- v Prohledávat směrem nahoru nebo dolů v seznamu.
- v Zadat, zda rozlišovat velikost písmen (″Match case″) nebo ne.
- v Zadat, zda se má zobrazovat řádek nástrojů prohledávání nebo ne.

### **Filtrování**

Filtrování seznamu se provádí pro všechny seznamy iSeries Navigator na webu, bez ohledu na to, zda komponenta, která poskytuje seznam, podporuje funkci Include (zahrnout). Je potřeba si uvědomit, že na rozdíl od funkce Include (zahrnout) není filtrování seznamu zabudované do webové tabulky trvalé: nastavení filtru se nezachová pro příští použití seznamu. Tato výkonná filtrovací funkce:

- v Podporuje filtrování na jednom nebo více sloupcích v seznamu.
- v Pro textové sloupce podporuje následující filtrovací podmínky (volbu ″Match case″ rozlišování velikosti písmen - lze aplikovat u všech tří podmínek):
	- Contains (obsahuje)
	- Starts with (začíná písmenem)
	- Ends with (končí písmenem)
- Pro numerické sloupce podporuje tyto filtrovací podmínky:
	- All numbers (všechna čísla)
	- Numbers less than xxx (čísla menší než xxx)
	- Numbers less than or equal to xxx (čísla menší nebo rovná xxx)
	- Numbers greater than xxx (čísla větší než xxx)
	- Numbers greater than or equal to xxx (čísla větší nebo rovná xxx)
	- Numbers equal to xxx (čísla rovná xxx)
	- Numbers not equal to xxx (čísla nerovnající se xxx)
	- Numbers between xxx and yyy (čísla mezi xxx a yyy)
	- Numbers between and including xxx and yyy (čísla mezi a včetně xxx a yyy)

### **Třídění**

Zabudované třídění dat poskytované webovou tabulkou vám umožňuje:

- v Zadat až 3 sloupce ze seznamu, podle kterých se má seznam setřídit.
- v Zadat vzestupné nebo sestupné třídění pro každý ze sloupců.

### **Navigace seznamem**

Webová tabulka umožňuje snadnou navigaci v rámci seznamu, neboť podporuje:

- v Tlačítka další (next) a předchozí (previous) pro pohyb po seznamu.
- v Přecházení na konkrétní stránku seznamu.
- v Sbalení a rozbalení celého seznamu.

**Poznámka:** Chcete-li změnit počet záznamů na stránku, které se zobrazují v seznamu, můžete použít parametr velikosti tabulky (&table-size) popsaný v části Použití [parametrů](#page-15-0) URL a zkratek URL.

### **Přidání nebo odstranění výběrů pro všechny položky v seznamu**

Můžete snadno přidat výběr všem položkám v seznamu, nebo odstranit výběr ze všech položek v seznamu, tak že klepnete na ikonu v řádku nástrojů v horní části webové tabulky.

### $\propto$

### **Související pojmy**

"Práce s úlohami iSeries [Navigator](#page-13-0) na webu" na stránce 8

V této části získáte informace o tom, jak pracovat s úlohami iSeries Navigator z webového prohlížeče, a dále informace o podmnožině funkcí iSeries Navigator, které jsou dostupné na webu.

["Parametry](#page-15-0) adres URL a dostupné webové úlohy iSeries Navigator" na stránce 10

Každá úloha iSeries Navigator, se kterou pracujete, má svoji jedinečnou adresu URL, která se zobrazí v adresovém poli vašeho internetového prohlížeče. Každá adresa URL je vytvořena dle následující předdefinované konvence tak, že obsahuje název hostitelského systému, port, jméno aplikace a jméno úlohy, se kterou chcete pracovat.

# <span id="page-26-0"></span>**Dodatek. Poznámky**

Tyto informace platí pro produkty a služby nabízené v USA.

IBM nemusí v ostatních zemích nabízet produkty, služby a funkce popsané v tomto dokumentu. Informace o produktech a službách, které jsou momentálně dostupné ve vašem regionu, můžete získat od místního zástupce IBM. Žádný odkaz na produkt, program nebo službu IBM neznamená a ani z něj nelze vyvozovat, že smí být použit pouze uvedený produkt, program či služba IBM. Použít lze jakýkoli funkčně ekvivalentní produkt, program či službu neporušující práva IBM k duševnímu vlastnictví. Za vyhodnocení a ověření činnosti libovolného produktu, programu či služby jiného výrobce než IBM však odpovídá uživatel.

IBM může mít patenty nebo podané žádosti o patent, které zahrnují předmět tohoto dokumentu. Získání tohoto dokumentu uživateli neposkytuje licenci na tyto patenty. Písemné dotazy ohledně licencí můžete zaslat na adresu:

IBM Director of Licensing IBM Corporation North Castle Drive Armonk, NY 10504-1785 U.S.A.

Pokud máte zájem o licenci v zemi s dvoubajtovou znakovou sadou (DBCS), kontaktujte zastoupení IBM ve vaší zemi, nebo písemně zastoupení IBM na adrese:

IBM World Trade Asia Corporation Licencování. 2-31 Roppongi 3-chome, Minato-ku Tokyo 106-0032, Japan

**Následující odstavec se netýká Velké Británie nebo kterékoliv jiné země, kde taková opatření odporují místním zákonům:** SPOLEČNOST INTERNATIONAL BUSINESS MACHINES CORPORATION TUTO PUBLIKACI POSKYTUJE TAKOVOU, "JAKÁ JE", BEZ JAKÝCHKOLIV ZÁRUK, VYJÁDŘENÝCH NEBO ODVOZENÝCH, VČETNĚ, BEZ OMEZENÍ, ODVOZENÝCH ZÁRUK NEPORUŠENÍ PRÁV TŘETÍCH STRAN, ZÁRUKY PRODEJNOSTI NEBO VHODNOSTI PRO URČITÝ ÚČEL. Právní řády některých zemí nepřipouštějí vyloučení vyjádřených nebo odvozených záruk v určitých transakcích a proto se na vás výše uvedené omezení nemusí vztahovat.

Tato publikace může obsahovat technické nepřesnosti nebo typografické chyby. Informace zde uvedené jsou pravidelně aktualizovány a v nových vydáních této publikace již budou tyto změny zahrnuty. IBM má právo kdykoliv bez upozornění zdokonalovat nebo měnit produkty a programy popsané v této publikaci.

Jakékoli odkazy v této publikaci na webové stránky jiných společností než IBM jsou poskytovány pouze pro pohodlí uživatele a nemohou být žádným způsobem vykládány jako doporučení těchto webových stránek ze strany IBM. Materiály obsažené na takovýchto webových stránkách nejsou součástí materiálů k tomuto produktu IBM a tyto webové stránky mohou být používány pouze na vlastní nebezpečí.

IBM může použít nebo distribuovat jakékoli informace, které jí sdělíte, libovolným způsobem, který považuje za odpovídající, bez vzniku jakýchkoli závazků vůči vám.

Držitelé licence na tento program, kteří si přejí mít přístup i k informacím o programu za účelem (i) výměny informací mezi nezávisle vytvořenými programy a jinými programy (včetně tohoto) a (ii) vzájemného použití sdílených informací, mohou kontaktovat:

IBM Corporation Software Interoperability Coordinator, Department 49XA 3605 Highway 52 N

Rochester, MN 55901 U.S.A.

Informace tohoto typu mohou být dostupné za určitých podmínek. V některých případech připadá v úvahu zaplacení poplatku

IBM poskytuje licencovaný program popsaný v těchto informacích a veškeré dostupné licencované materiály na základě podmínek uvedených ve smlouvě IBM Customer Agreement, v Mezinárodní licenční smlouvě IBM na strojový kód nebo v jiné ekvivalentní smlouvě.

Veškerá data týkající se výkonu, která jsou uvedena v tomto dokumentu, byla získána v řízeném prostředí. Proto se mohou výsledky získané v jiných operačních prostředích významně lišit. Některá měření mohla být prováděna v systémech na úrovni vývoje a nelze tedy zaručit, že tato měření budou ve všeobecně dostupných systémech totožná. Některá měření mohla být navíc odhadnuta pomocí extrapolace. Skutečné výsledky se mohou lišit. Uživatelé tohoto dokumentu by měli verifikovat použitelná data pro své specifické prostředí.

Informace, týkající se produktů jiných firem než IBM, byly získány od dodavatelů těchto produktů, z jejich publikovaných sdělení, nebo z jiných veřejně dostupných zdrojů. IBM nezkoumala tyto produkty a nemůže tudíž potvrdit spolehlivost, kompatibilitu a další konstatování, vztahující se k těmto produktům. Dotazy, které se týkají vlastností produktů jiných firem než IBM, musí být adresovány jejich dodavatelům.

Veškerá prohlášení, týkající budoucích trendů nebo strategií IBM, podléhají změnám bez předchozího upozornění a představují pouze cíle a záměry.

Všechny uvedené ceny produktů IBM jsou navrhované maloobchodní ceny, jsou běžné a jejich změna je vyhrazena bez předchozího upozornění. Prodejní ceny se mohou lišit.

Tyto informace jsou určeny pouze pro účely provádění plánování. Dokud popisované produkty nejsou k dispozici, podléhají zde uvedené informace změnám.

Tyto informace obsahují příklady dat a sestav používaných v běžných obchodních operacích. Abyste si o nich mohli udělat co neúplnější představu, obsahují příklady názvy konkrétních podniků, firemních značek a produktů. Všechny tyto názvy jsou fiktivní a jakákoliv podobnost se jmény a adresami, používanými ve skutečných obchodních podnicích, je čistě náhodná.

### LICENCE - COPYRIGHT:

Tyto informace obsahují vzorové aplikační programy ve zdrojovém jazyce, které ilustrují programovací techniky na různých provozních platformách. Jste oprávněni kopírovat, modifikovat a distribuovat tyto vzorové programy jakýmkoliv způsobem, aniž by vám tím vznikal jakýkoliv finanční závazek vůči IBM, pro účely vývoje, užívání, marketingu nebo distribuce aplikačních programů kompatibilních s rozhraním API (application programming interface) pro operační systém, pro který byly vzorové programy napsány. Tyto příklady nebyly důkladně testovány za všech podmínek. IBM proto nezaručuje ani neodvozuje spolehlivost, obsluhovatelnost nebo funkčnost programů.

V SOULADU S VEŠKERÝMI ZÁKONNÝMI ZÁRUKAMI, KTERÉ NELZE VYLOUČIT, NEPOSKYTUJÍ IBM, JEJÍ VÝVOJÁŘI PROGRAMŮ ANI DODAVATELÉ ŽÁDNÉ ZÁRUKY, VYJÁDŘENÉ NEBO ODVOZENÉ, VČETNĚ BEZ OMEZENÍ, ODVOZENÝCH ZÁRUK NEBO PODMÍNEK PRODEJNOSTI, VHODNOSTI PRO URČITÝ ÚČEL A ZÁRUKY NEPORUŠENÍ PRÁV TŘETÍCH STRAN, POKUD JDE O PROGRAM NEBO TECHNICKOU PODPORU (JE-LI NĚJAKÁ).

IBM, JEJÍ VÝVOJÁŘI PROGRAMŮ ANI JEJÍ DODAVATELÉ NENESOU ODPOVĚDNOST ZA ŽÁDNÉ Z NÍŽE UVEDENÝCH ŠKOD, ANI KDYŽ BYLI O MOŽNOSTI JEJICH VZNIKU PŘEDEM INFORMOVÁNI.

- 1. ZTRÁTA NEBO POŠKOZENÍ DAT;
- 2. ZVLÁŠTNÍ, NAHODILÉ NEBO NEPŘÍMÉ ŠKODY ANI NÁSLEDNÉ EKONOMICKÉ ŠKODY; NEBO

### <span id="page-28-0"></span>3. UŠLÝ ZISK, ZTRÁTA OBCHODNÍCH TRANSAKCÍ, ZTRÁTA VÝNOSŮ, DOBRÉHO JMÉNA NEBO PŘEDPOKLÁDANÝCH ÚSPOR

NĚKTERÉ JURISDIKCE NEPŘIPOUŠTĚJÍ VYLOUČENÍ NEBO OMEZENÍ NAHODILÝCH NEBO NÁSLEDNÝCH ŠKOD, TAKŽE SE NA VÁS NĚKTERÁ Z VÝŠE UVEDENÝCH OMEZENÍ NEBO VYLOUČENÍ NEMUSÍ VZTAHOVAT.

Každá kopie nebo část těchto vzorových programů nebo práce z nich odvozené musí zahrnovat následující copyrightovou výhradu:

© (jméno Vaší společnosti) (rok). části tohoto kódu jsou odvozeny od vzorových programů IBM Corp. © Copyright IBM Corp. zadejte rok nebo roky. Všechna práva vyhrazena.

Jestliže si prohlížíte tyto informace ve formě softcopy, nemusí se zobrazit fotografie a barevné ilustrace.

### **Informace o programovacím rozhraní**

Tato publikace (DOPLŇTE JMÉNO PUBLIKACE) je ručena pro programovací rozhraní, které zákazníkům umožńuje psát programy za účelem získání služeb produktu (DOPLŇTE JMÉNO PRODUKTU).

Tyto informace platí pro produkty a služby nabízené v USA.

IBM nemusí v ostatních zemích nabízet produkty, služby a funkce popsané v tomto dokumentu. Informace o produktech a službách, které jsou momentálně dostupné ve vašem regionu, můžete získat od místního zástupce IBM. Žádný odkaz na produkt, program nebo službu IBM neznamená a ani z něj nelze vyvozovat, že smí být použit pouze uvedený produkt, program či služba IBM. Použít lze jakýkoli funkčně ekvivalentní produkt, program či službu neporušující práva IBM k duševnímu vlastnictví. Za vyhodnocení a ověření činnosti libovolného produktu, programu či služby jiného výrobce než IBM však odpovídá uživatel.

IBM může mít patenty nebo podané žádosti o patent, které zahrnují předmět tohoto dokumentu. Získání tohoto dokumentu uživateli neposkytuje licenci na tyto patenty. Písemné dotazy ohledně licencí můžete zaslat na adresu:

IBM Director of Licensing IBM Corporation North Castle Drive Armonk, NY 10504-1785 U.S.A.

Pokud máte zájem o licenci v zemi s dvoubajtovou znakovou sadou (DBCS), kontaktujte zastoupení IBM ve vaší zemi, nebo písemně zastoupení IBM na adrese:

IBM World Trade Asia Corporation Licencování. 2-31 Roppongi 3-chome, Minato-ku Tokyo 106-0032, Japan

**Následující odstavec se netýká Velké Británie nebo kterékoliv jiné země, kde taková opatření odporují místním zákonům:** SPOLEČNOST INTERNATIONAL BUSINESS MACHINES CORPORATION TUTO PUBLIKACI POSKYTUJE TAKOVOU, "JAKÁ JE", BEZ JAKÝCHKOLIV ZÁRUK, VYJÁDŘENÝCH NEBO ODVOZENÝCH, VČETNĚ, BEZ OMEZENÍ, ODVOZENÝCH ZÁRUK NEPORUŠENÍ PRÁV TŘETÍCH STRAN, ZÁRUKY PRODEJNOSTI NEBO VHODNOSTI PRO URČITÝ ÚČEL. Právní řády některých zemí nepřipouštějí vyloučení vyjádřených nebo odvozených záruk v určitých transakcích a proto se na vás výše uvedené omezení nemusí vztahovat.

Tato publikace může obsahovat technické nepřesnosti nebo typografické chyby. Informace zde uvedené jsou pravidelně aktualizovány a v nových vydáních této publikace již budou tyto změny zahrnuty. IBM má právo kdykoliv bez upozornění zdokonalovat nebo měnit produkty a programy popsané v této publikaci.

Jakékoli odkazy v této publikaci na webové stránky jiných společností než IBM jsou poskytovány pouze pro pohodlí uživatele a nemohou být žádným způsobem vykládány jako doporučení těchto webových stránek ze strany IBM. Materiály obsažené na takovýchto webových stránkách nejsou součástí materiálů k tomuto produktu IBM a tyto webové stránky mohou být používány pouze na vlastní nebezpečí.

IBM může použít nebo distribuovat jakékoli informace, které jí sdělíte, libovolným způsobem, který považuje za odpovídající, bez vzniku jakýchkoli závazků vůči vám.

Držitelé licence na tento program, kteří si přejí mít přístup i k informacím o programu za účelem (i) výměny informací mezi nezávisle vytvořenými programy a jinými programy (včetně tohoto) a (ii) vzájemného použití sdílených informací, mohou kontaktovat:

IBM Corporation Software Interoperability Coordinator, Department 49XA 3605 Highway 52 N Rochester, MN 55901 U.S.A.

Informace tohoto typu mohou být dostupné za určitých podmínek. V některých případech připadá v úvahu zaplacení poplatku

IBM poskytuje licencovaný program popsaný v těchto informacích a veškeré dostupné licencované materiály na základě podmínek uvedených ve smlouvě IBM Customer Agreement, v Mezinárodní licenční smlouvě IBM na strojový kód nebo v jiné ekvivalentní smlouvě.

Veškerá data týkající se výkonu, která jsou uvedena v tomto dokumentu, byla získána v řízeném prostředí. Proto se mohou výsledky získané v jiných operačních prostředích významně lišit. Některá měření mohla být prováděna v systémech na úrovni vývoje a nelze tedy zaručit, že tato měření budou ve všeobecně dostupných systémech totožná. Některá měření mohla být navíc odhadnuta pomocí extrapolace. Skutečné výsledky se mohou lišit. Uživatelé tohoto dokumentu by měli verifikovat použitelná data pro své specifické prostředí.

Informace, týkající se produktů jiných firem než IBM, byly získány od dodavatelů těchto produktů, z jejich publikovaných sdělení, nebo z jiných veřejně dostupných zdrojů. IBM nezkoumala tyto produkty a nemůže tudíž potvrdit spolehlivost, kompatibilitu a další konstatování, vztahující se k těmto produktům. Dotazy, které se týkají vlastností produktů jiných firem než IBM, musí být adresovány jejich dodavatelům.

Veškerá prohlášení, týkající budoucích trendů nebo strategií IBM, podléhají změnám bez předchozího upozornění a představují pouze cíle a záměry.

Všechny uvedené ceny produktů IBM jsou navrhované maloobchodní ceny, jsou běžné a jejich změna je vyhrazena bez předchozího upozornění. Prodejní ceny se mohou lišit.

Tyto informace jsou určeny pouze pro účely provádění plánování. Dokud popisované produkty nejsou k dispozici, podléhají zde uvedené informace změnám.

Tyto informace obsahují příklady dat a sestav používaných v běžných obchodních operacích. Abyste si o nich mohli udělat co neúplnější představu, obsahují příklady názvy konkrétních podniků, firemních značek a produktů. Všechny tyto názvy jsou fiktivní a jakákoliv podobnost se jmény a adresami, používanými ve skutečných obchodních podnicích, je čistě náhodná.

### LICENCE - COPYRIGHT:

Tyto informace obsahují vzorové aplikační programy ve zdrojovém jazyce, které ilustrují programovací techniky na různých provozních platformách. Jste oprávněni kopírovat, modifikovat a distribuovat tyto vzorové programy jakýmkoliv způsobem, aniž by vám tím vznikal jakýkoliv finanční závazek vůči IBM, pro účely vývoje, užívání, marketingu nebo distribuce aplikačních programů kompatibilních s rozhraním API (application programming interface) <span id="page-30-0"></span>pro operační systém, pro který byly vzorové programy napsány. Tyto příklady nebyly důkladně testovány za všech podmínek. IBM proto nezaručuje ani neodvozuje spolehlivost, obsluhovatelnost nebo funkčnost programů.

V SOULADU S VEŠKERÝMI ZÁKONNÝMI ZÁRUKAMI, KTERÉ NELZE VYLOUČIT, NEPOSKYTUJÍ IBM, JEJÍ VÝVOJÁŘI PROGRAMŮ ANI DODAVATELÉ ŽÁDNÉ ZÁRUKY, VYJÁDŘENÉ NEBO ODVOZENÉ, VČETNĚ BEZ OMEZENÍ, ODVOZENÝCH ZÁRUK NEBO PODMÍNEK PRODEJNOSTI, VHODNOSTI PRO URČITÝ ÚČEL A ZÁRUKY NEPORUŠENÍ PRÁV TŘETÍCH STRAN, POKUD JDE O PROGRAM NEBO TECHNICKOU PODPORU (JE-LI NĚJAKÁ).

IBM, JEJÍ VÝVOJÁŘI PROGRAMŮ ANI JEJÍ DODAVATELÉ NENESOU ODPOVĚDNOST ZA ŽÁDNÉ Z NÍŽE UVEDENÝCH ŠKOD, ANI KDYŽ BYLI O MOŽNOSTI JEJICH VZNIKU PŘEDEM INFORMOVÁNI.

- 1. ZTRÁTA NEBO POŠKOZENÍ DAT;
- 2. ZVLÁŠTNÍ, NAHODILÉ NEBO NEPŘÍMÉ ŠKODY ANI NÁSLEDNÉ EKONOMICKÉ ŠKODY; NEBO
- 3. UŠLÝ ZISK, ZTRÁTA OBCHODNÍCH TRANSAKCÍ, ZTRÁTA VÝNOSŮ, DOBRÉHO JMÉNA NEBO PŘEDPOKLÁDANÝCH ÚSPOR

NĚKTERÉ JURISDIKCE NEPŘIPOUŠTĚJÍ VYLOUČENÍ NEBO OMEZENÍ NAHODILÝCH NEBO NÁSLEDNÝCH ŠKOD, TAKŽE SE NA VÁS NĚKTERÁ Z VÝŠE UVEDENÝCH OMEZENÍ NEBO VYLOUČENÍ NEMUSÍ VZTAHOVAT.

Každá kopie nebo část těchto vzorových programů nebo práce z nich odvozené musí zahrnovat následující copyrightovou výhradu:

© (jméno Vaší společnosti) (rok). části tohoto kódu jsou odvozeny od vzorových programů IBM Corp. © Copyright IBM Corp. zadejte rok nebo roky. Všechna práva vyhrazena.

Jestliže si prohlížíte tyto informace ve formě softcopy, nemusí se zobrazit fotografie a barevné ilustrace.

### **Informace o programovacím rozhraní**

Tato publikace (DOPLŇTE JMÉNO PUBLIKACE) je ručena pro programovací rozhraní, které zákazníkům umožńuje psát programy za účelem získání služeb produktu (DOPLŇTE JMÉNO PRODUKTU).

## **Ochranné známky**

Následující výrazy jsou ochrannými známkami IBM v USA anebo jiných zemích.

AFP IBM iSeries **Notes** 

Intel, Intel Inside (loga), MMX a Pentium jsou ochranné známky společnosti Intel Corporation ve Spojených státech a případně v dalších jiných zemích.

Microsoft, Windows, Windows NT a logo Windows jsou ochranné známky společnosti Microsoft Corporation ve Spojených státech a případně v dalších jiných zemích.

Java a všechny ochranné známky obsahující slovo Java jsou ochrannými známkami společnosti Sun Microsystems, Inc. ve Spojených státech a případně v dalších jiných zemích.

Linux je ochranná známka, jejímž majitelem je Linus Torvalds, ve Spojených státecha a případně v dalších jiných zemích.

<span id="page-31-0"></span>UNIX je registrovaná ochranná známka společnosti The Open Group ve Spojených státech a případně v dalších jiných zemích.

Ostatní jména společností, produktů nebo služeb mohou být ochrannými známkami nebo servisními značkami jiných firem.

### **Ustanovení a podmínky**

Oprávnění k užívání těchto publikací je uděleno na základě následujících ustanovení a podmínek.

**Osobní použití:** Pokud zachováte všechny výhrady týkající se vlastnických práv, můžete tyto publikace kopírovat pro své osobní nekomerční použití. Tyto publikace ani jakékoliv jejich části nesmíte bez výslovného souhlasu IBM distribuovat, prezentovat ani z nich vytvářet odvozená díla.

**Komerční použití:** Pokud zachováte všechny výhrady týkající se vlastnických práv, můžete tyto publikace kopírovat, distribuovat a prezentovat výhradně uvnitř svého podniku. Bez výslovného souhlasu IBM nesmíte z těchto publikací vytvářet odvozená díla ani je (nebo jejich části) nesmíte kopírovat, distribuovat či prezentovat mimo rámec svého podniku.

Kromě oprávnění, která jsou zde výslovně udělena, se na publikace nebo jakékoliv informace, data, software a další duševní vlastnictví obsažené v těchto publikacích nevztahují žádná další vyjádřená ani odvozená oprávnění, povolení či práva.

IBM si vyhrazuje právo odvolat oprávnění zde udělená, kdykoli usoudí, že používání publikací poškozuje jeho zájmy nebo že výše uvedené pokyny nejsou řádně dodržovány.

Tyto informace můžete stahovat, exportovat či reexportovat pouze při dodržení všech příslušných zákonů a nařízení včetně veškerých vývozních zákonů a nařízení USA.

IBM NEPOSKYTUJE ŽÁDNOU ZÁRUKU, POKUD JDE O OBSAH TĚCHTO PUBLIKACÍ. TYTO PUBLIKACE JSOU POSKYTOVÁNY NA BÁZI ″JAK JSOU″ (AS-IS), BEZ JAKÝCHKOLIV ZÁRUK, VYJÁDŘENÝCH NEBO ODVOZENÝCH VČETNĚ, BEZ OMEZENÍ, ODVOZENÝCH ZÁRUK PRODEJNOSTI, NEPORUŠENÍ PRÁV TŘETÍCH STRAN NEBO ZÁRUKY VHODNOSTI PRO URČITÝ ÚČEL.

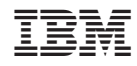

Vytištěno v Dánsku společností IBM Danmark A/S.